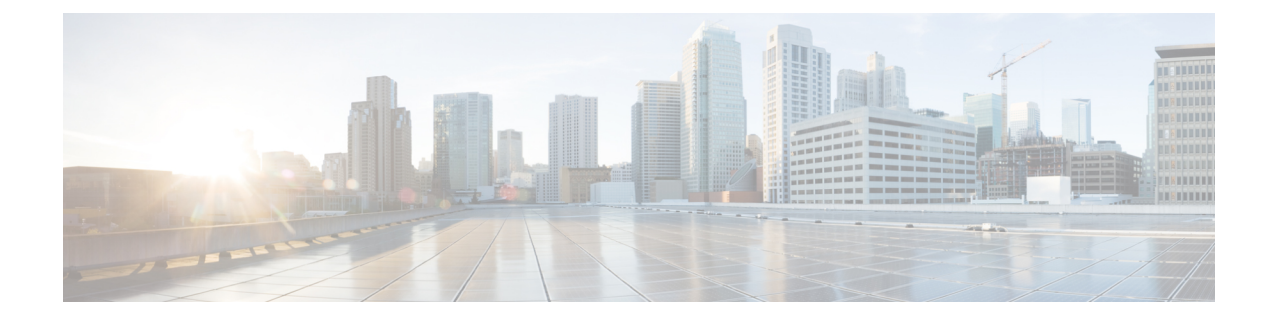

# マネージャとアシスタントの挿入

この章では、Cisco Unified Communications Manager 一括管理(BAT)を使用して、Cisco Unified Communications Manager の Cisco Unified Communications Manager Assistant 機能を管理する方法に ついて説明します。 BAT では、プロキシ回線または共有回線でマネージャやアシスタントの IP Phone を追加できます。

Cisco Unified CM Assistant 機能は、いくつかの Cisco Unified IP Phone モデルとデバイス プロファ イルに対して利用できます。 Cisco Unified CM Assistant には、マネージャとアシスタントの回線 で Cisco Unified CM Assistant 機能を利用するための設定モードとして、次の 2 つが用意されてい ます。

- プロキシ モード:マネージャのプライマリ回線は、アシスタントの電話機とは異なる電話 番号を持つプロキシ回線と関連付けられます。 [プロキシ回線モードでの](CUCM_BK_CDB9A6A4_00_cucm-bulk-administration-guide-100_chapter_011101.pdf#unique_217) Cisco Unified Communications Manager Assistant [用の電話機の設定](CUCM_BK_CDB9A6A4_00_cucm-bulk-administration-guide-100_chapter_011101.pdf#unique_217)を参照してください。
- 共有回線モード:マネージャとアシスタントの電話機が共有回線を持ち、同じ電話番号と パーティションを使用します。 [共有回線モードでの](CUCM_BK_CDB9A6A4_00_cucm-bulk-administration-guide-100_chapter_011101.pdf#unique_218) Cisco Unified Communications Manager Assistant [用の電話機の設定](CUCM_BK_CDB9A6A4_00_cucm-bulk-administration-guide-100_chapter_011101.pdf#unique_218)を参照してください。
- Cisco Unified Communications Manager [へのマネージャとアシスタントのアソシエーションの](#page-0-0) 挿入, 1 [ページ](#page-0-0)
- [マネージャとアシスタントの挿入に関連する項目](#page-2-0), 3 ページ

# <span id="page-0-0"></span>**Cisco Unified Communications Manager** へのマネージャと アシスタントのアソシエーションの挿入

マネージャとアシスタントの新しいアソシエーションを挿入したり、既存のアソシエーションを 更新したりするには、CSV データ ファイルが必要です。

BAT がマネージャとアシスタントのアソシエーションを更新するときは、インターコムの電話番 号や関連付けられているデバイスについて、既存の Cisco Unified CM Assistant 回線設定は変更さ れません。

```
⁄N
注意
```
Cisco Unified CM Assistant の最小構成をサポートするために必要な数の回線をアシスタントの 電話機が持っていない場合、マネージャとアシスタントのアソシエーション作成は失敗しま す。

### はじめる前に

- **1** 次の2つの手順のいずれかを使用して、マネージャとアシスタント用の電話機が設定されてい ることを確認してください。
	- [プロキシ回線モードでの](CUCM_BK_CDB9A6A4_00_cucm-bulk-administration-guide-100_chapter_011101.pdf#unique_217) Cisco Unified Communications Manager Assistant 用の電話機の設定
	- [共有回線モードでの](CUCM_BK_CDB9A6A4_00_cucm-bulk-administration-guide-100_chapter_011101.pdf#unique_218) Cisco Unified Communications Manager Assistant 用の電話機の設定
- **2** 新しいマネージャとアシスタントのアソシエーションに固有の詳細を含むカンマ区切り値 (CSV) 形式のデータファイルが必要です。

## 手順

ステップ **1** [一括管理(Bulk Administration)] > [マネージャ/アシスタント(Managers/Assistants)] > [マネージャ/ア シスタントの挿入(Insert Managers/Assistants)] の順に選択します。

[マネージャ/アシスタントオプション(Manager/Assistant Options)] ウィンドウが表示されます。

- ステップ **2** [ファイル名(File Name)] フィールドで、このバルク トランザクション用に作成した CSV データ ファイルを選択します。
- ステップ **3** マネージャがエクステンションモビリティを使用してログインする場合は、[マネージャがエクス テンションモビリティを使用するように設定(Configure Managers asmobilemanagers)]チェックボッ クスをオンにします。
- ステップ **4** すべての電話機に共有回線がある場合は、[共有回線の使用(Uses Shared Lines)] チェックボックス をオンにします。
- ステップ **5** [オプションの挿入(Insert Options)] 領域で、作成した CSV データ ファイルのタイプを次のうちか ら選択します。
	- [デフォルト(Default)]:標準の CSV データ ファイルを作成した場合は、CSV ファイルのデー タに基づいて、このトランザクションのアソシエーションのタイプを選択します。
		- [1人のマネージャに1人以上のアシスタントを割り当て(Associate one or more assistants to one manager)]
		- [1人のアシスタントに1人以上のマネージャを割り当て(Associate one or more managers to one assistant)]
	- [カスタム(Custom)]:プロキシモードのためのカスタムCSVデータファイルを作成した場合 に選択します。
- ステップ **6** [ジョブ情報(Job Information)] 領域に、ジョブの説明を入力します。
- ステップ7 挿入の方法を選択します。次のいずれかを実行します。
- a) マネージャとアシスタントのアソシエーションをすぐに挿入する場合は、[今すぐ実行(Run Immediately)] をクリックします。
- b) マネージャとアシスタントのアソシエーションを後で挿入する場合は、[後で実行(Run Later)] をクリックします。
- ステップ **8** [送信(Submit)]をクリックして、マネージャとアシスタントのレコードを挿入するジョブを作成し ます。 このジョブのスケジュールやアクティブ化を行うには、[一括管理(Bulk Administration)] メイン メ

ニューの [ジョブスケジューラ(Job Scheduler)] オプションを使用します。

利用可能回線数が不足している場合、アシスタントまたはマネージャの設定の更新をBAT で実行すると、変更が一部しか完了せず、トランザクションレコード全体が失敗します。 注目

### 次の作業

変更内容を有効にするには、Cisco Unified CM Assistant サービスを再起動する必要があります。

#### 関連トピック

BAT ログ [ファイル](CUCM_BK_CDB9A6A4_00_cucm-bulk-administration-guide-100_chapter_01001110.pdf#unique_110) [マネージャとアシスタントのアソシエーション用の](CUCM_BK_CDB9A6A4_00_cucm-bulk-administration-guide-100_chapter_011101.pdf#unique_213) CSV データ ファイル [ジョブのスケジュール](CUCM_BK_CDB9A6A4_00_cucm-bulk-administration-guide-100_chapter_01001101.pdf#unique_107) [マネージャとアシスタントの挿入に関連する項目](#page-2-0), (3 ページ)

# <span id="page-2-0"></span>マネージャとアシスタントの挿入に関連する項目

- [プロキシ回線モードでの](CUCM_BK_CDB9A6A4_00_cucm-bulk-administration-guide-100_chapter_011101.pdf#unique_217) Cisco Unified Communications Manager Assistant 用の電話機の設定
- [共有回線モードでの](CUCM_BK_CDB9A6A4_00_cucm-bulk-administration-guide-100_chapter_011101.pdf#unique_218) Cisco Unified Communications Manager Assistant 用の電話機の設定
- [マネージャとアシスタントのアソシエーション用の](CUCM_BK_CDB9A6A4_00_cucm-bulk-administration-guide-100_chapter_011101.pdf#unique_213) CSV データ ファイル
- [ジョブのスケジュール](CUCM_BK_CDB9A6A4_00_cucm-bulk-administration-guide-100_chapter_01001101.pdf#unique_107)
- BAT ログ [ファイル](CUCM_BK_CDB9A6A4_00_cucm-bulk-administration-guide-100_chapter_01001110.pdf#unique_110)

 $\mathbf I$